# AGCOMPASS

otimizing Your AgCompass Experience

- AgCompass Architecture
- Connecting to AgCompass
- **Printing**
- **Applications**
- Logging off
- **Backup**
- **Help**
- Additional Functionality
- Your Input

#### **OPTIMIZING YOUR AGCOMPASSEXPERIENCE**

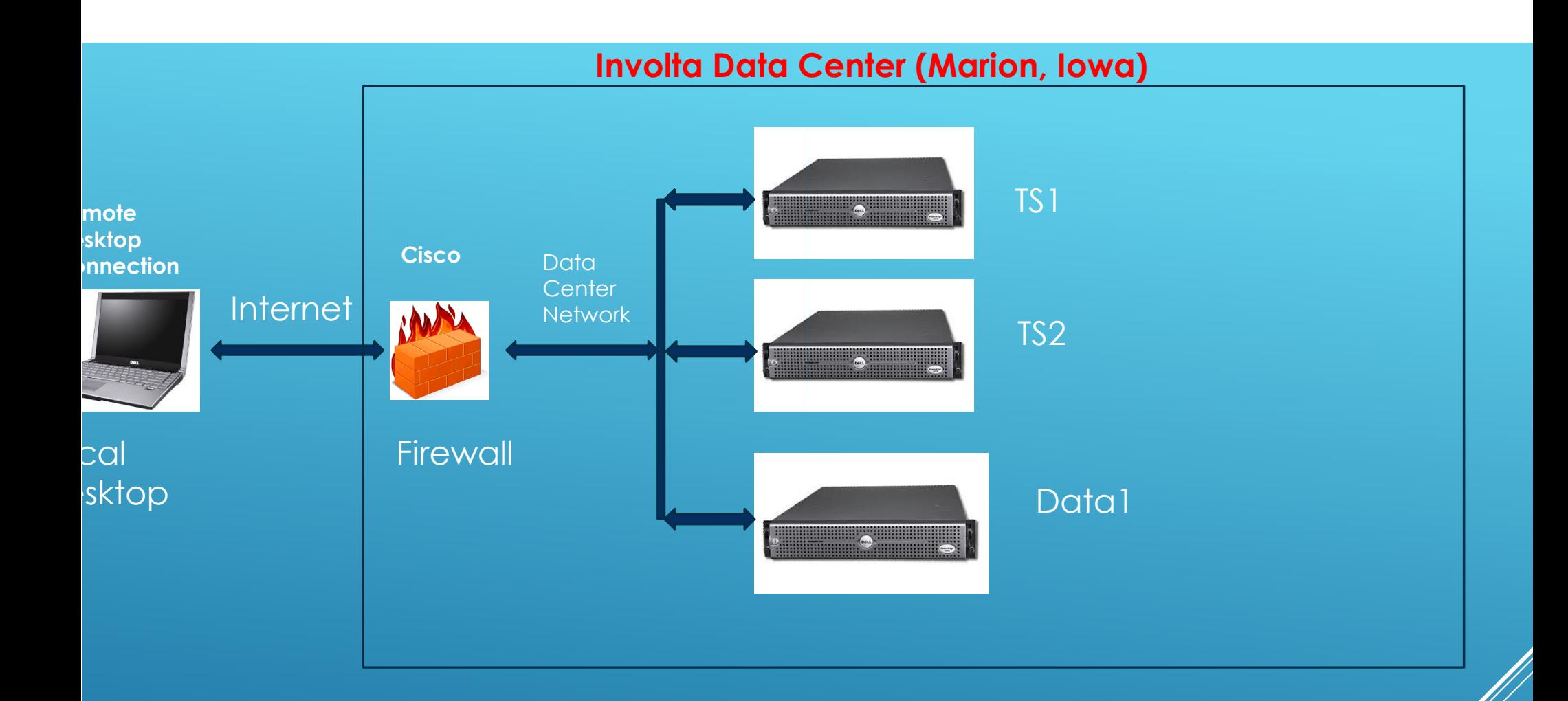

# IGCOMPASS ARCHITECTURE

# **INVOLTA DATA CENTER (MARION, IOWA)**

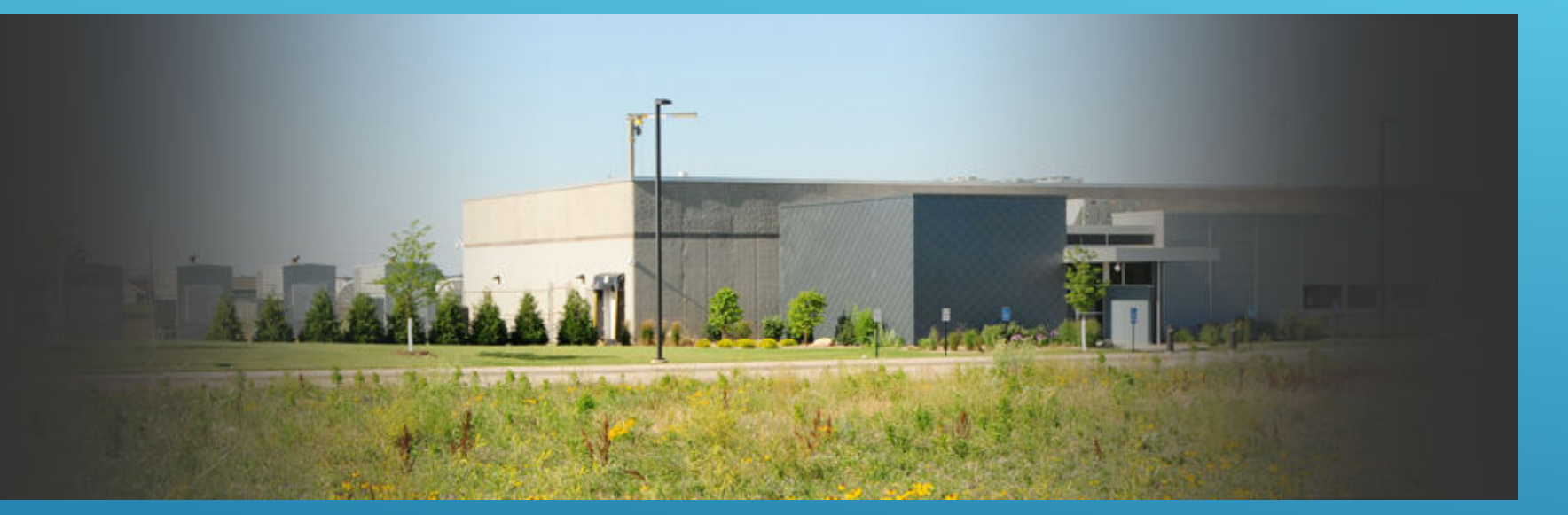

#### http://www.involta.com

#### Data Center Features

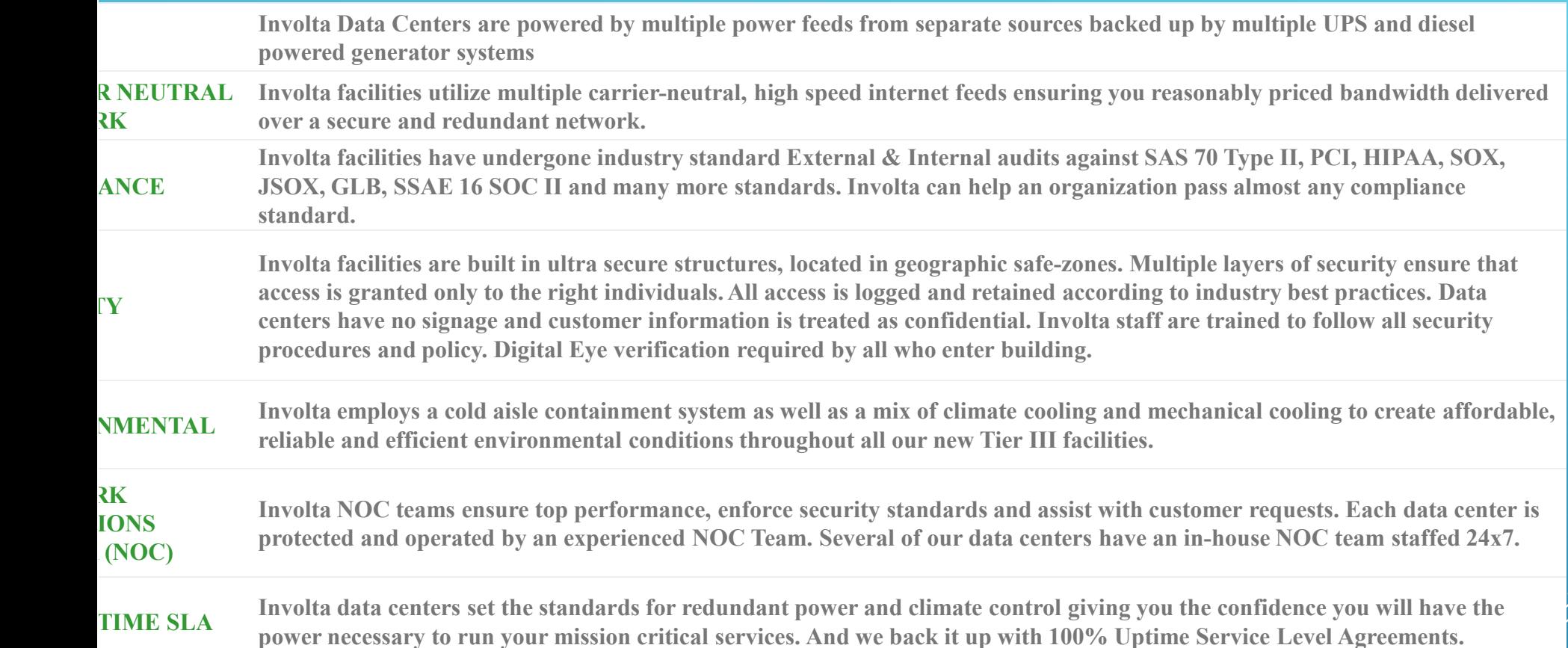

# VOLTA COMPUTER CENTER

"Remote Desktop Connection" is the vehicle you use to connect to our server

Usually found in the Start $\rightarrow$ All Prorgams $\rightarrow$ Accessories

Computer is either TS1.Agcompass.com orTS2.Agcompass.com

User Name / Password

Demo

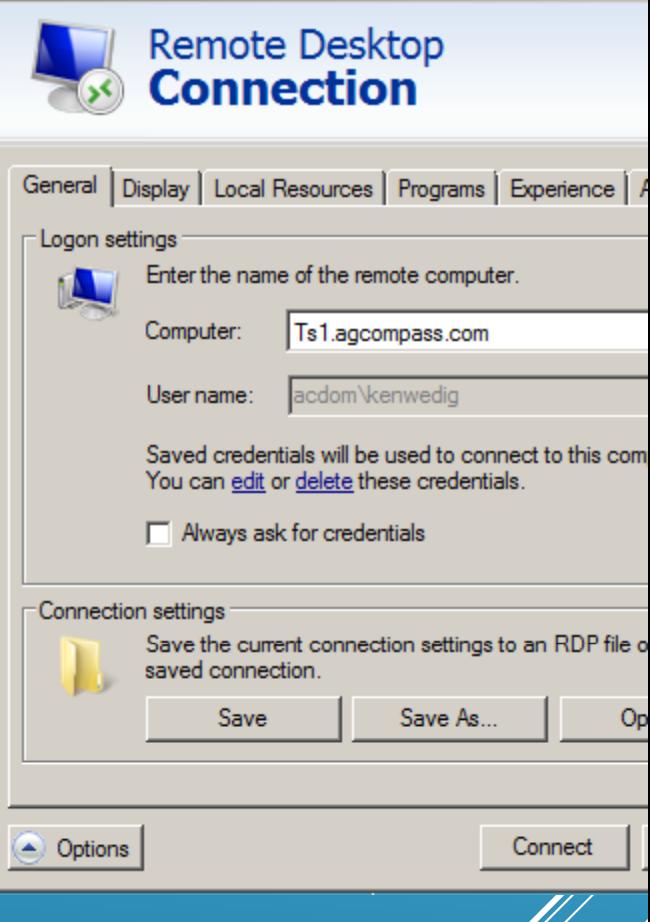

**La** Remote Desktop Connection

### CONNECTING TO AGCOMPASS

#### "Local Resources" TAB of "Remote Desktop Connections"

- Printers = Off
- Clipboard = ON
- Click "More"
- Local Disk C = ON
- This makes it possible to Cut/Paste to the server orfrom the server to your local desktop
- Demo

### CONNECTING TO AGCOMPASS

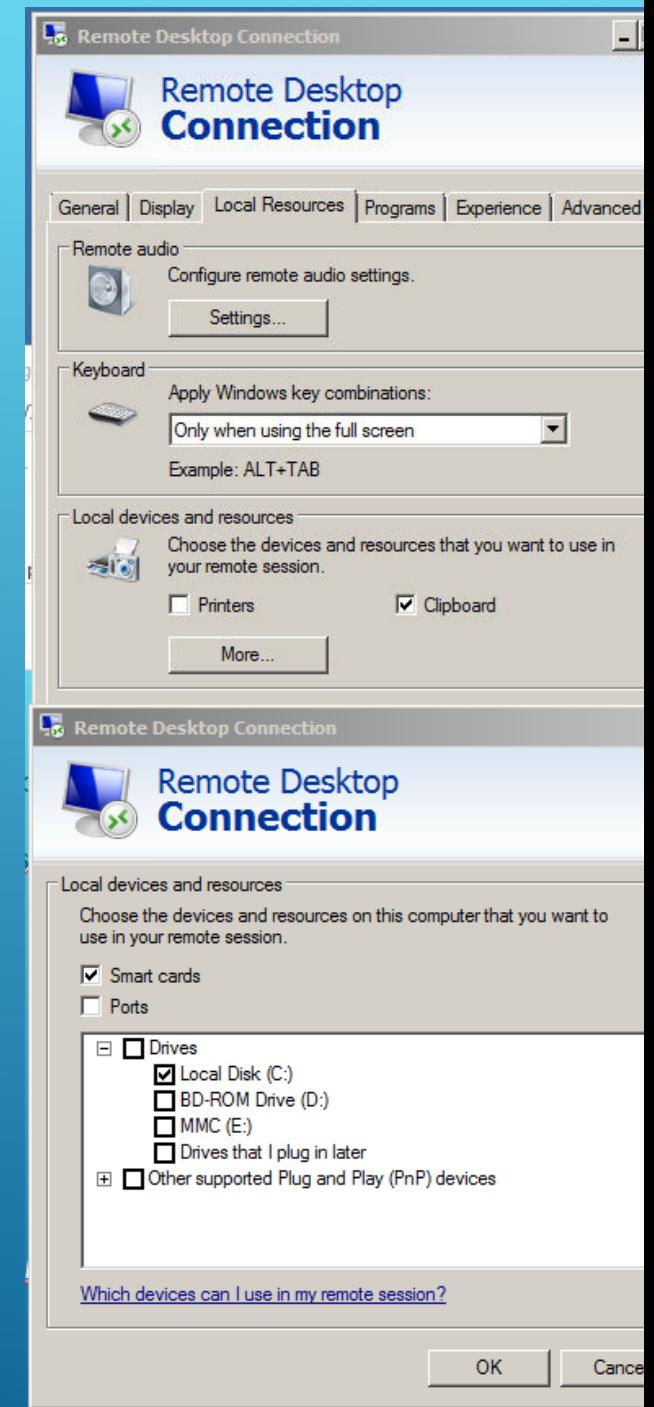

- crewDriver sofware from TriCerat
	- sed to Print from Terminal Server
	- Software must be loaded on any computer that needs to print
- oftware is available at www.tricerta.com\sdclient
	- Must know if your computer is 32 or 64 bit
	- ownload appropriate software and run it
	- ext time you login you will be able to print

### PRINTING

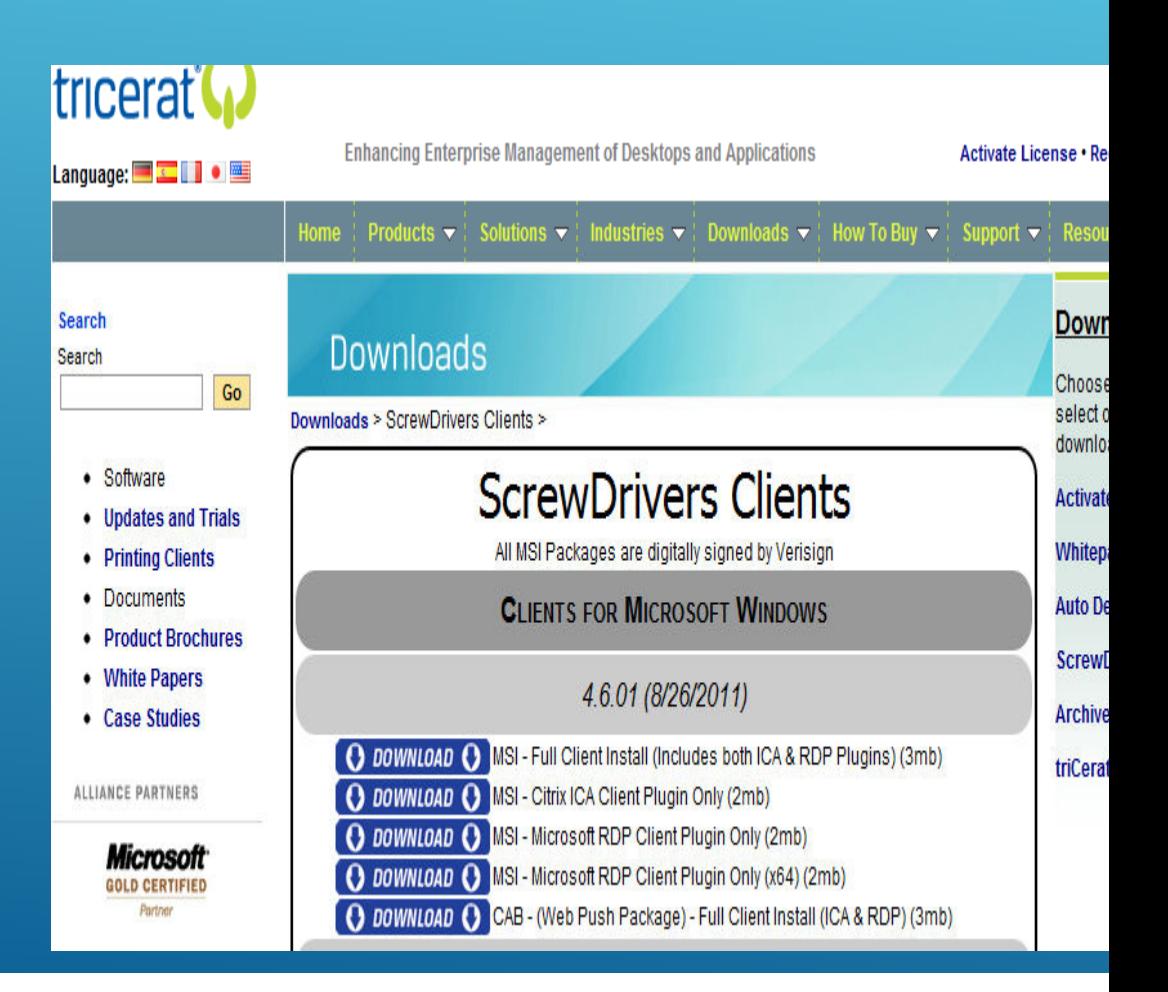

#### Logging Off your "terminal Server Session is important

- Go to Start  $\rightarrow$  Logoff
- If you do not do this the session you were running keeps running
- Do not use "X" in top right corner.

### **DGGING OFF**

Currently we provide Microsoft Word/ Excel version 2003 for your use on the server

We have tested FBS, Theoris, Redwing Payroll, QuickBooKs, TruckWin, Peachtree and others (if you have need for something let us know)

You can run "remote desktop connection" on Windows, Macs, Android, laptops, desktops, notepads. Almost anything.

I have a customer who is using a Samsung Galaxy Note which is 5.2 inch combination Tablet/Phone and he loves it.

### **PPLICATIONS**

- FBS can be run either TS1 or TS2
- RedWing Payroll currently only runs on TS1
- All of FBS modules can be run on server
- Can link to feed mills or other external devices

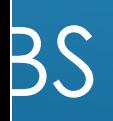

#### Your files are backed up every night

If a restore is required for some reason you could lose one days of transactions you performed.

If for some reason you need an old version of a file that is a day or two old call me and I can probably retrieve it for you.

#### **ACKUP**

- I am available on my cell phone most any time 563-528-1082
- You can either call me or send a text message.
- If I do not answer leave message and I will get back to you.
- From time to time review "0-0 Agcompass Information" folder on your desktop. I try to update it with information that may be useful to you.
- If for some reason you can not get ahold of me you can also call
- Everett Chambers 608-343-0085 or Jed Thompson 0085 309-7165-206

#### FI P

#### Additional Functions available by using our server

- ► Team Communications
	- ► You can create a folder and with my help I can assign who can read and/or update its contents.
	- ►This allows any of your team members to access the folder for sharing information.
	- ► This could be Employees, Vet, Bank, Scouting, etc.
- ► Integrate with other software
	- ► For Example If you need to import data from say a feedmill we can do that.

### **DDITIONAL FUNCTIONALITY**

#### Cut/Paste

- You can Cut and paste files either to server or to your local desktop
- In the "Remote Desktop Connection" that you use to connect to server at least one disk drive needs to be turned on
- When there is a problem we can view your desktop with your permission and work with you to solve it

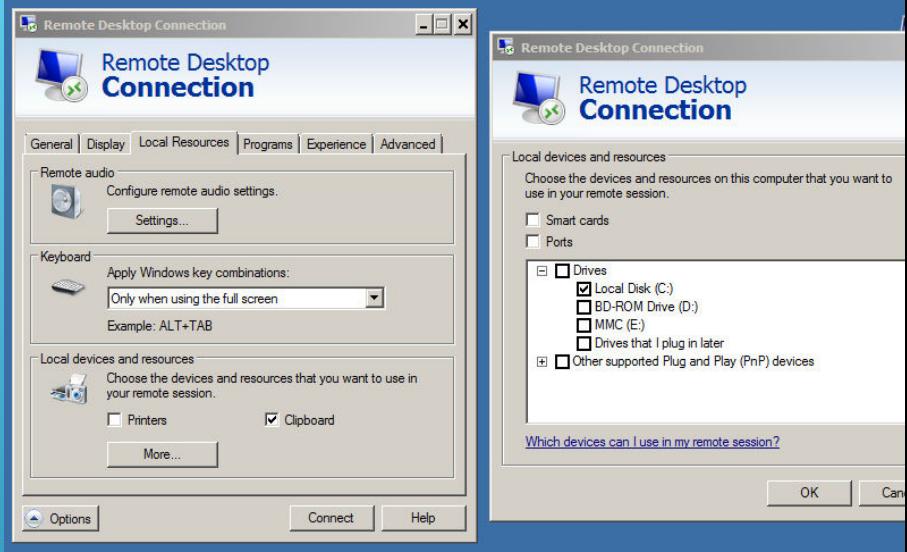

### ADDITIONAL FUNCTIONALITY (CONT)

- Never hesitate to call or email us with any input/request you may have.
- We see AgComppas as a value proposition and if there is anything we can do for you to make it more useful just let us know.
- We very much appreciate input and suggestions.
- Kenneth Wedig 563-528-1082 Kenwedig@yahoo.com
- Everett Chambers 608-343-0085 <u>kalmia@centurytel.net</u>
	- Thank You

## OUR INPUT